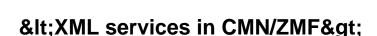

### Mass update sequence numbers of like CPY library types

**Summary:** Create a basket of all like CPY library types (or a subset of them) for all application IDs (or a subset of them). Then use ASC's <u>basket processing</u> to assign a sequence number to each of the selected library types (in A.A.2). <u>Read more »</u>

### Remove dead checkout requests

**Summary:** Create a basket of dead checkout requests (<u>using ASR's built-in report DEADCKOS</u>). Then use ASC's <u>basket processing</u> to delete all such components from their packages. <u>Read more »</u>

### Find the XML service to update the appl in use flag

**Summary:** How to search (or find) the XML service that is available for updating the "application in use" indicator. Read more »

# Generate REXX with an XML to update the appl in use flag

**Summary:** Develop a REXX procedure using appropriate XML service(s) for updating the "application in use" indicator (e.g. in a batch job during ChangeMan ZMF housekeeping). Read more »

## Basket processing applied to ASR report PCORPHN

**Summary:** Create a basket of orphan component promotion history records (<u>using ASR's built-in report PCORPHN</u>). Then use ASC's <u>basket processing</u> to remove all these orphan component promotion history entries. <u>Read more</u>

# **Basket processing**

Using XML services in ChangeMan ZMF (CMN/ZMF) is great. It has allowed many CMN/ZMF users to create all

sorts of customizations and applications that interface with CMN/ZMF, all based on the XML services that are delivered with CMN/ZMF. However, many of these CMN/ZMF users also want to automate various tasks that are typically repeated for a "list" of: Read more »

### AbitMORE SCM Commander - Features

Using an intuitive user interface, AbitMORE SCM Commander (ASC) unleashes the power of ChangeMan ZMF's XML services to ChangeMan ZMF administrators and authorized ChangeMan ZMF users. Read more »

## Verify/alloc/delete of BAS- PROM- or PROD DSNs

**Summary:** Create a set of baskets for a single application (alternative: for all applications). Each basket contains all DSNs defined in application administration as production DSNs, baseline DSNs or promotion DSNs. Read more

#### **Solution Variables:**

```
ASC1 - AbitMORE® SCM Commander 1.4.1 ------
       > CMN/ZMF Solutions > Verify/allocate/delete PRM-, PRD- or BAS DSNs
Command =>
                                                                Scroll => CS
Manage DSNs defined with application administration
 Execution options
                            N=No trace, Y=Rexx trace, X=Xml trace
  Trace....:
                            CMN/ZMF subsystem ID
 CMN/ZMF subsys..: T
                            1=Allocate, 2=Info, 3=Delete
 Process option..: 1
 View JCL..... N
                            View JCL before submit (Y/N)
Target selection
                            Application ID ( " " for all applications)
                            Sitename ( " " for all sites)
 Processing values
 Basket prefix...: U87462.B High level qualifier of the basket DSNs
 Press <ENTER> to process, <END> to return
```

The above screen (via **Appl id** within **Target selection**) shows that this solution can be used for just 1 application, or for all (dozens? hundreds?) applications in 1 shot.

Also note that this solution (via **Site** within **Target selection**) can be used to process "ALL" sites together, or to process just 1 site (e.g. a new promotion or production target added in various applications) and eventually to be repeated for a 2nd site.

To understand how the output of this solution looks like, and how to further process that output, checkout the

www.AbitMORE-SCM.com

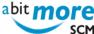

various steps in the scenario below.

## Synchronize DEV staging library list with catalog

Summary: Verify and correct discrepancies between the zOS catalog and the staging DSNs registered in CMNPMAST as allocated. Read more »

**Solution Variables:** 

```
ASC1 - AbitMORE® SCM Commander 1.4.1
       > CMN/ZMF Solutions > Synchronize (dev) staging libs with catalog
Command =>
Synchronize the package development staging library list with the catalog
Execution options
                              N=No trace, Y=Rexx trace, X=Xml trace
 Trace..... N
 CMN/ZMF subsys..: T
                              CMN/ZMF subsystem ID
Target selection
                      Pkg ID, pkg mask or appl mask ( * for all)
 Package id/mask.: *
 Press <ENTER> to process, <END> to return
```

# Recreate xNode DSNs for selected frozen pkgs

Summary: Submit a request to recreate the X-node DSNs for all frozen packages, optionally limited to only those packages that contain components of a specific library type. Read more » **Solution Variables:** 

www.AbitMORE-SCM.com

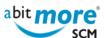

```
ASC1 - AbitMORE® SCM Commander 1.4.1 ------
        > CMN/ZMF Solutions > Recreate Xnode DSN for a list of frozen packages
Command =>
                                                                     Scroll => CSF
Recreate X.Node data set of frozen packages
 Execution options
                                N=No trace, Y=Rexx trace, X=Xml trace
  Trace...... N
                                CMN/ZMF subsystem ID
 CMN/ZMF subsys..: t
                                View JCL before submit (Y/N)
 View JCL..... N
Target selection
Package id/mask.:
                                Pkg ID, pkg mask or appl mask(" " for all)
Component library type (" " for all)
 Library type....: PSB
 Press <ENTER> to process, <END> to return
```

- 1
- <u>2</u>
- <u>next</u> >
- last »

Source URL (retrieved on 27/04/2024 - 01:29): http://www.abitmore-scm.com/taxonomy/term/13

www.AbitMORE-SCM.com